## Diferentiaaliyhtälö ja ratkaisukäyräparvi mlD0021bR.mn

Ensimmäinen difyhtälökokeilu

```
dyht:=diff(y(t),t)=-5*y(t)
    <u>∂</u>
   \frac{\partial}{\partial t} y(t) = -5 y(t)
```
 Dif-yhtälö samoin kuin Maplessa, subs-komento muuten sama, mutta ergumentit eri järj.

```
subs(dyht,y(t)=c*exp(-5*t))
    ∂
   rac{1}{\partial t}\overline{1}ce^{-5t}= -5 c e<sup>-5 t</sup>
eval(%)
   -5 c e<sup>-5 t</sup> = -5 c e<sup>-5 t</sup>
```
Siis  $y(t) = ce^{-5t}$  toteuttaa diffyhtälön.

Seuraavaksi kokeillaan difyhtälöratkaisijaa:

```
dyhtalo:=ode(y'(t)=-5*y(t),y(t))
  ode(y'(t) + 5 y(t), y(t))solve(dyhtalo)
  \intC2 e^{-5 t}}
Alkuarvo mukaan, y(0)=c.
```

```
aayht:=ode({y'(t)=-5*y(t),y(0)=c},y(t))ode({y(0) = c, y'(t) + 5 y(t)}, y(t))ratk:=solve(aayht)
 \intce^{-5t}
```
Maplessa riisutaan sulut op-komennolla, niin tässäkin:

```
Y:=op(ratk)
  ce^{-5t}parvi:=plot(Y $ c=0..4 step 4/20,t=-.1..0.4)
```
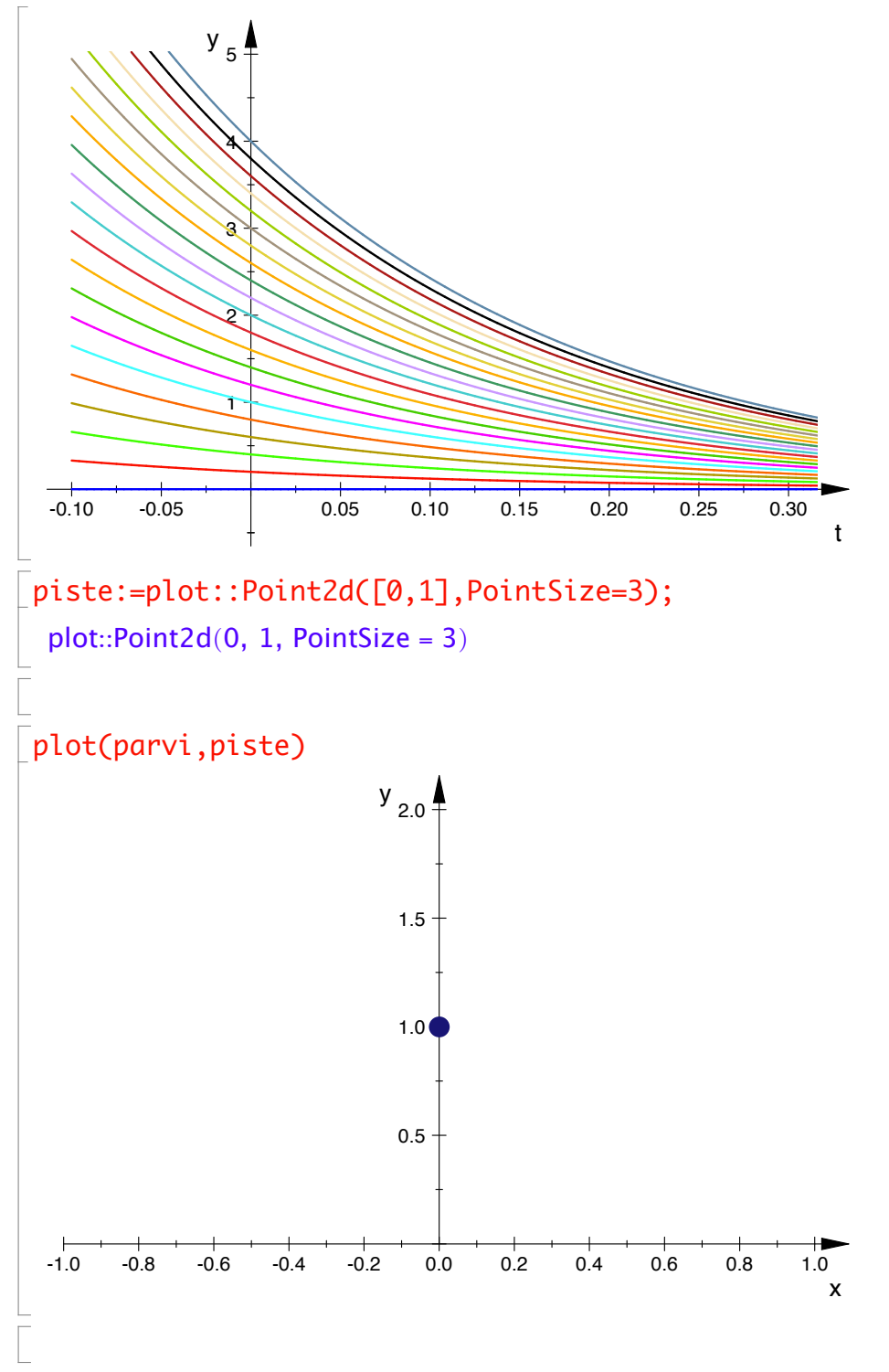

Pisteen ja käyräparven yhdistminen ei ihan helposti onnistunut. Maplessa on display-funktio, tässä vastaava pitöisi saada plot:lla, mutta käyrät pyyhkiytyy.

No, täytyy sen onnistua, mutta mennään nyt eteenpäin.